## **PLC** DP

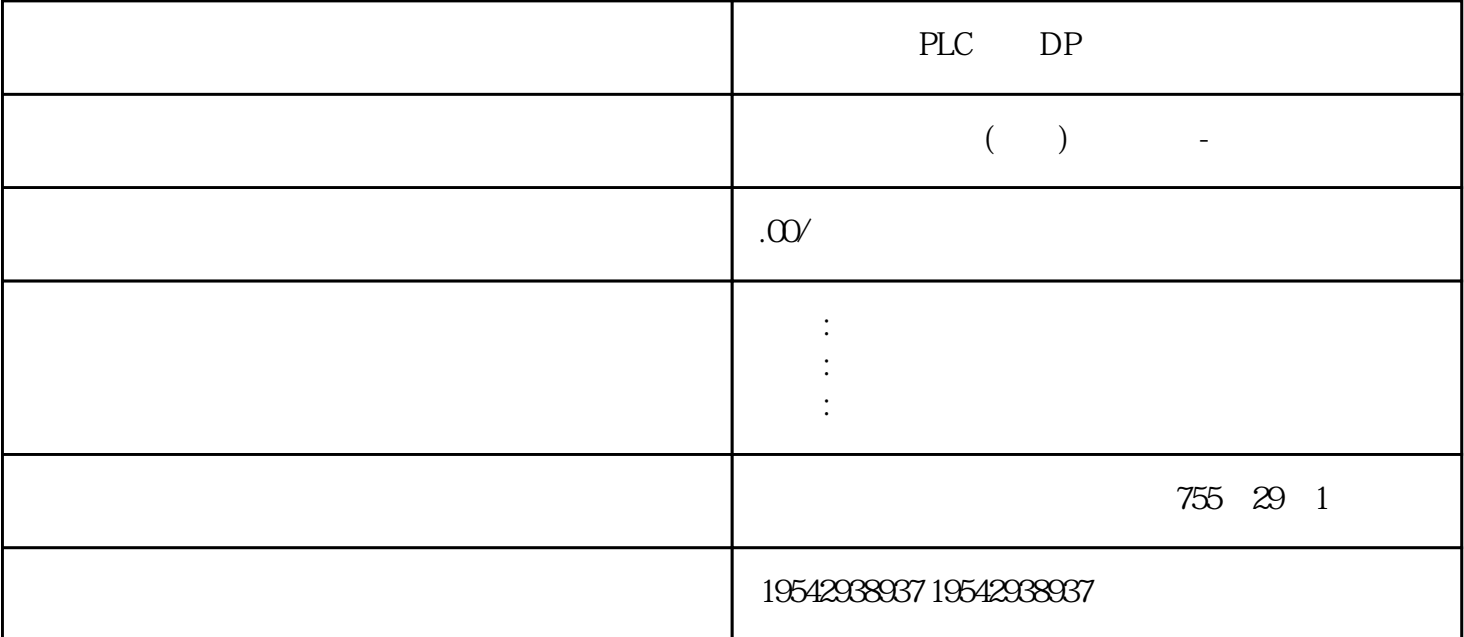

PLC DP

6XV1830-0AH10

6XV1830-0AH10

6XV1830-0AH10

PROFIBUS 2 1000m 20m

New PROFIBUS Fast Connect cable under MLFB: 6XV1830-0EH10

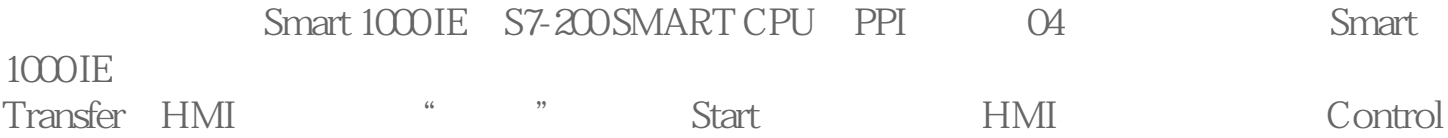

Panel: **HMI**  $\rm{DE}$   $\rm{W}$   $\rm{HMI}$   $\rm{M}$   $\rm{M}$   $\rm{M}$ IE设备上,先要\*HMI设备的通信口处于状态,可通过HMI设备的"Control Panel">"Tra nsfer"进行设置,如果选择串口方式项目,先需要勾选"Serial"右侧的"Enable Channel"<br>
Siemens PPI RS-232/PPI GES7<br>
901-3CB30-0XAO USB/PPI GES7<br>
901-3CB30-0XAO 901-3CB30-0XA0 USB/PPI USB/PPI E-STAN 05<sup>\*</sup> WinCC flexible  $\frac{1}{2}$   $\frac{1}{2}$  "选择设备进行传送"窗口,用户可以选择传输模式为"串行"或"串口(通过USB-PPI ", Smart 1000 IE HMI Transfer HMI "WinCC flexible  $\frac{a}{2}$  " $\frac{a}{2}$  " $\frac{a}{2}$  " $\frac{a}{2}$  " $\frac{a}{2}$  " $\frac{b}{2}$ 示为"传输完成"时,至此已成功通过串口模式将项目传送到HMI设备。西门子PLC方法  $\frac{1}{2}$ 

 $\mathcal{N}_{\mathcal{N}_{\mathcal{$ 量的数据采集视。由于这些控制和视的要求,使PLC发展成了取代继电器线路和进行顺序 PLC CPU

Smart 1000 IE S7-200 SMART CPU PPI WinCC flexib le的主工作窗口中,展开左侧树形项目结构,选择"项目">"通讯">"连接",双击"  $\frac{46}{12}$  19  $\frac{46}{12}$  19  $\frac{46}{12}$  19  $\frac{46}{12}$  19  $\frac{46}{12}$  19  $\frac{46}{12}$  19  $\frac{46}{12}$  19  $\frac{46}{12}$  19  $\frac{46}{12}$  19  $\frac{46}{12}$  19  $\frac{46}{12}$  19  $\frac{46}{12}$  19  $\frac{46}{12}$  19  $\frac{46}{12}$  19  $\frac{46}{12}$  $\degree$  "  $\degree$  CPU  $\mathbb{Z}^n$  and  $\mathbb{Z}^n$ 

PLC  $\mathsf{PLC}$  and  $\mathsf{PLC}$  and  $\mathsf{PLC}$  and  $\mathsf{PLC}$ 

THE STREET STREET STREET STREET STREET STREET ALL ASSESSMENT WAS STREET ASSESSMENT OF A STREET ASSESSMENT OF A STREET ALL ASSESSMENT OF A STREET ASSESSMENT OF A STREET ASSESSMENT OF A STREET ASSESSMENT OF A STREET ASSESSME " SIAMTIC S7 200  $SMART"$  Smart 1000 IE "IF1 B" RS422/485  $\frac{a}{\sqrt{a^2 + 8}}$  ,  $\frac{a}{\sqrt{a^2 + 8}}$  ,  $\frac{187500}{\sqrt{a^2 + 8}}$  1 " "PPI"<br>"PLC " "PPI"

CPU CPU 2 CPU \*\* HMI SMART CPU STEP 7 Micro/WIN SMART  $\frac{1}{1875}$  ,  $\frac{1}{1875}$  ,  $\frac{1}{1875}$ 6 CPU 2 187.5 kbps PLC  $S7-200$ 

 $\gg$ 

 $PLC$ 

 $30\%$  $37$ ,  $8$  $\star\star$ Smart 1000 IE S7-200 SMART CPU PPI  $\begin{minipage}[c]{0.9\linewidth} \label{eq:1} \begin{minipage}[c]{0.9\linewidth} \begin{minipage}[c]{0.9\linewidth} \begin{minipage}[c]{0.9\linewidth} \begin{minipage}[c]{0.9\linewidth} \begin{minipage}[c]{0.9\linewidth} \begin{minipage}[c]{0.9\linewidth} \begin{minipage}[c]{0.9\linewidth} \begin{minipage}[c]{0.9\linewidth} \end{minipage}[c]{0.9\linewidth} \begin{minipage}[c]{0.9\linewidth} \begin{minipage}[c]{0.9\linewidth} \begin{minipage}[c]{0.9\linewidth} \end{minipage}[c]{0.9\linewidth} \begin{$ 

>"连接",双击"连接"图标以打开"连接设置"的属性窗口。 第二步:在"连接"窗 口中双击名称下方的空白表格,或者右击鼠标选择快捷菜单中的"添加连接"可以添加与  $CPU$   $\qquad$ x",并选择"通讯驱动程序"和是否在线。由于连接的设备是S7-200 SMART CPU,所以在"通讯驱动程序"下方的下拉菜单处选择"SIAMTIC S7 200  $SMART"$  Smart 1000 IE  $"$  IF1 B",  $RS422/485$  $187500$  1  $\mu$  , which is not the PPI" " PLC " CPU CPU 2<br>CPU \*\* HMI CPU \*\* HMI SMART CPU STEP 7 Micro/WIN SMART  $\cdot$  ,  $\cdot$  ,  $\cdot$  $\ast\ast$  6 CPU 2 187.5 kbps PLC I/O I/O

 $I/O$  I/O PLC 的地位可以说功不可没,虽然PLC是专为工业应用而设计,硬件设计有\*高的性和稳定性 ,但是不乏一些自然原因和人为因素导致PLC损坏,不能正常使用。PLC的价格少则几百 , plot  $\mathbb{P}\mathbb{L}\mathbb{C}$  , we have the set of  $\mathbb{R}$  $2-1$ 

 $*$  $\ast$ 

 $\alpha$ 11  $***$ DSP

间等参数,又可以与微机、PLC等进行联网控制。如此集成化的电路板设计及软件控制编

 $PLC$ PLC PLC , explicit ,  $PLC$  ,  $CPU$  $I/O$ , PLC  $S7-200P$ LC为例,谈谈PLC硬件维修的一些思路和方法,不但对工控初级维修师傅有指导性的帮助

,  $PLC$   $*$   $PLC$ S7300PLC

S7300PLC PLC S7300PLC 步:组态PLC,设置通讯地址,建立通讯变量。 第二步:组态触摸屏,建立与PLC的通讯。 第三步:绑定变量,组态画面。  $1.$ PLC 1) KTP900\_S7-300 2) PLC CPU:CPU315-2PN/DP 3) PLC 315CUP 1, CPU IP 4)  $5)$  PLC PLC (  $P$ G/PC 2.  $\begin{array}{ccc}\n 1) & \text{KTP9002} \\
 \bullet & \bullet \\
 \end{array}\n \quad \begin{array}{ccc}\n \text{HTP9002} & \text{PI } G\n \end{array}\n \quad \begin{array}{ccc}\n \text{HTM} \\
 \end{array}$ 态向导,在PLC连接选项卡下,点击'浏览',选择刚才插入的PLC,并选择以太网接口

 $3$  3.  $3$ , and the plane  $PLC$ 

## 6XV1830-0AH10

 $DP$ 

- 6XV1830-0EH10 2 DP
- 6XV1830-3EH10 (2 DP)
- 6XV1830-5EH10 (The Second Second Second Second Second Second Second Second Second Second Second Second Second S
- 6XV1830-5FH10 (1980)
- $6XV1840-2AH10$  (4)
- 6XV1840-3AH10 (4)

6XV1870-2B

6XV1870-2D

6XV1870-2F

6XV1878-2A

## $**$  PLC,200,300,400,1200,1500,V20,V60,V80,V90 PLC

西门子数控伺服系统:802C S、802D SL、810D DE、820D SL、840C CE、840D DE 840DSL 840Di  $SL$  S120

代信息,使用人员的工作,在现场的工作,在现场的工作,在现场的工作,在现场的工作,在现场的工作,在现场的工作,在现场的工作,在现场的工作,在现场的工作,

**SIEMENS** 

- 1 6XV1830-0EH10
- 2 6XV1830-3EH10
- 3 6XV1840-2AH10

**SIEMENS** 

1 SIMATIC S7 PLC S7200 s71200 S7300 S7400 ET200

2 LOGO 230RC 230RCO 230RCL 24RC 24RCL

- 3 SITOP 24V DC 1.3A  $2^{**}$  3A \*\* 10A 20A 40A
- 4 HMI TD200 TD400C TP177,MP277 MP377 SMART700 SMART1000

**SIEMENS** 

1 MICROMASTER MM MM420 MM430 MM440 ECO MIDASTER

MDV6SE70 FC VC SC

2、全数字直流调速装置 6RA23、6RA24、6RA28、6RA70 系列

**SIEMENS** 

## 1、数控伺服系统:840D、802S/C、802SL、828D 801D :

6FC5210,6FC6247,6FC5357,6FC5211,6FC5200,6FC5510,

611U:6SN1123,6SN1145,6SN1146,6SN1118,6SN1110,6SN1124,6SN1125,6SN1128

2、伺服系统:S120: 6SL304、6SL3210、6SL3130、6SL3055、6SL3054

本店的产品可以发到西门子检测,也可以通过产品上的序列号查询真伪.

**SIEMENS** 

 $13%$ 

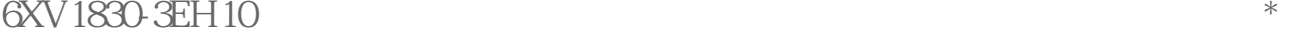

·服务诚信·价格实惠

6XV1830-3EH10 RS485 MODBUS-DP PROFIBUS- $DP$ 

PLC DP